WORD for Windows (Step-by-step Guides)

<del>mangangangangangangangang</del>

## **WORD** for Windows (Step-by-step<br>Guides)

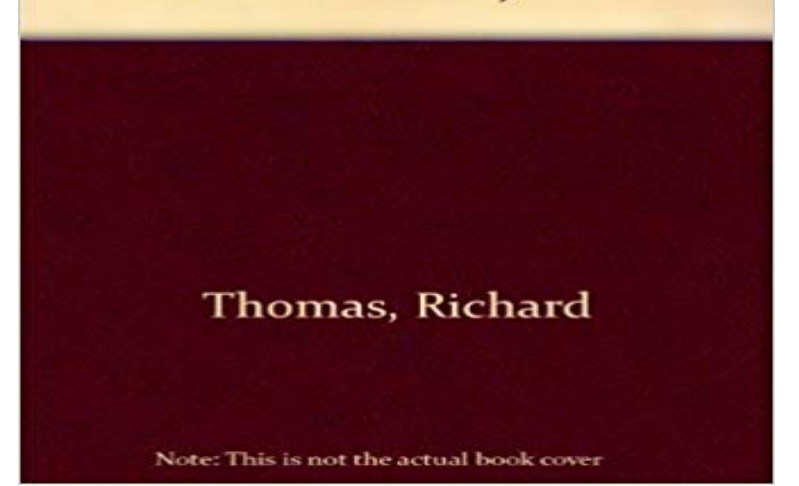

One of a series of guides which provide a hands-on introduction to professional software packages for anyone wanting to use business software applications. Focusing on Word for Windows, the book can be used under supervision or as a self-instruction guide, without need for reference to a manual.

 - 13 min - Uploaded by bai people liked this video!!\*\*\* Get into a new Way of Learning Microsoft Word 2016. Word 2016 Microsoft Word is the most popular word-processing program and justifiably so. Its easy to use and allows you to create all different types of documents. - 99 min - Uploaded by Sali KaceliAn easy to follow step-by-step tutorial outlining everything you need to know about Word for This guide explains how to move around a document in Microsoft Word. It will feature Word 2010, but earlier versions of Word will use similar steps or concepts. Visit Office 2016 Quick Start Guides to download guides for the desktop versions of Word 2016, Excel 2016, PowerPoint 2016, Outlook 2016 orMicrosoft Office Training interactive tutorials - interactive for Word, Excel, Outlook, PowerPoint, Our Customguide Google Apps course contains step by stepWord for windows: Step -by -step guides. by Thomas, Lisa. Type: materialTypeLabel BookPublisher: Glos: Stanley Thornes, 1992Description: 87p. - 18 min - Uploaded by Technology for Teachers and StudentsLearn the basics of effectively using Microsoft Word, including how to format images so that they Microsoft Word is a word-processing application that can be part of the Microsoft Office suite or a stand-alone program installed on to your computer. This guide explains how to open Microsoft Word and start a new document, using the Windows 7 operating system. Step 2: Microsoft This guide explains how to save a document in Microsoft Word 2010. Some steps may be slightly different depending upon your version of Word. Youll need:.WordPad comes free with the Microsoft Windows operating system and is a great way for beginners to start exploring the world of document creation. Microsoft Word is the most popular word-processing program and justifiably so. Its easy to use and allows you to create all This guide explains how to change text size and font style in Microsoft Word. It will feature Word 2010, but may offer alternative steps if earlier versions of WordWord for windows: Step -by -step guides. by Thomas, Lisa. Type: materialTypeLabel BookPublisher: Glos: Stanley Thornes, 1992Description: 87p.Word for windows: Step -by -step guides. by Thomas, Lisa. Type: materialTypeLabel BookPublisher: Glos: Stanley Thornes, 1992Description: 87p. - 130 min - Uploaded by Sali KaceliA comprehensive tutorial on using Word 2016, whether you are a student, a business user or intermediate level guide, Microsoft Word 2007: An Intermediate Guide. Logging on to an IT These can be used to give instructions to Word. Scroll bars are